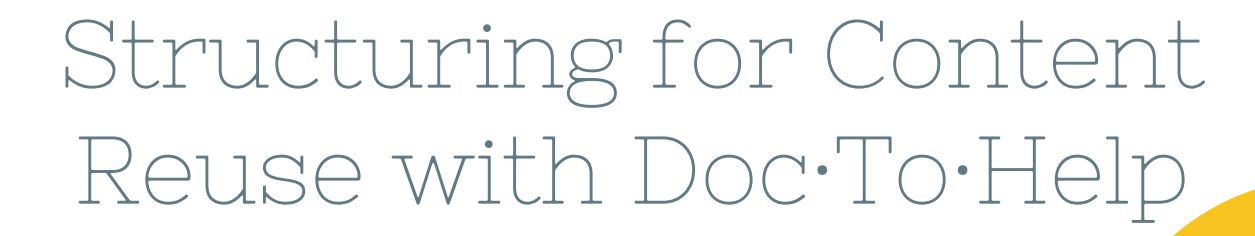

MadCap Webinar - February 1, 2017

## Hello!

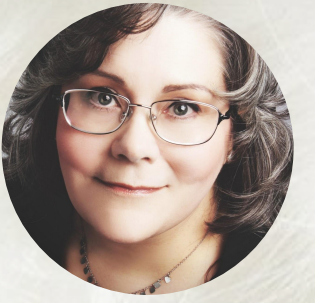

## I am Mary Connor

caringo<sup>®</sup>

I am here because I love helping fellow tech writers survive and thrive. You get cats, too. You can find me at [www.cleverhamster.com](http://www.cleverhamster.com)

#### But first, let's deal with this:

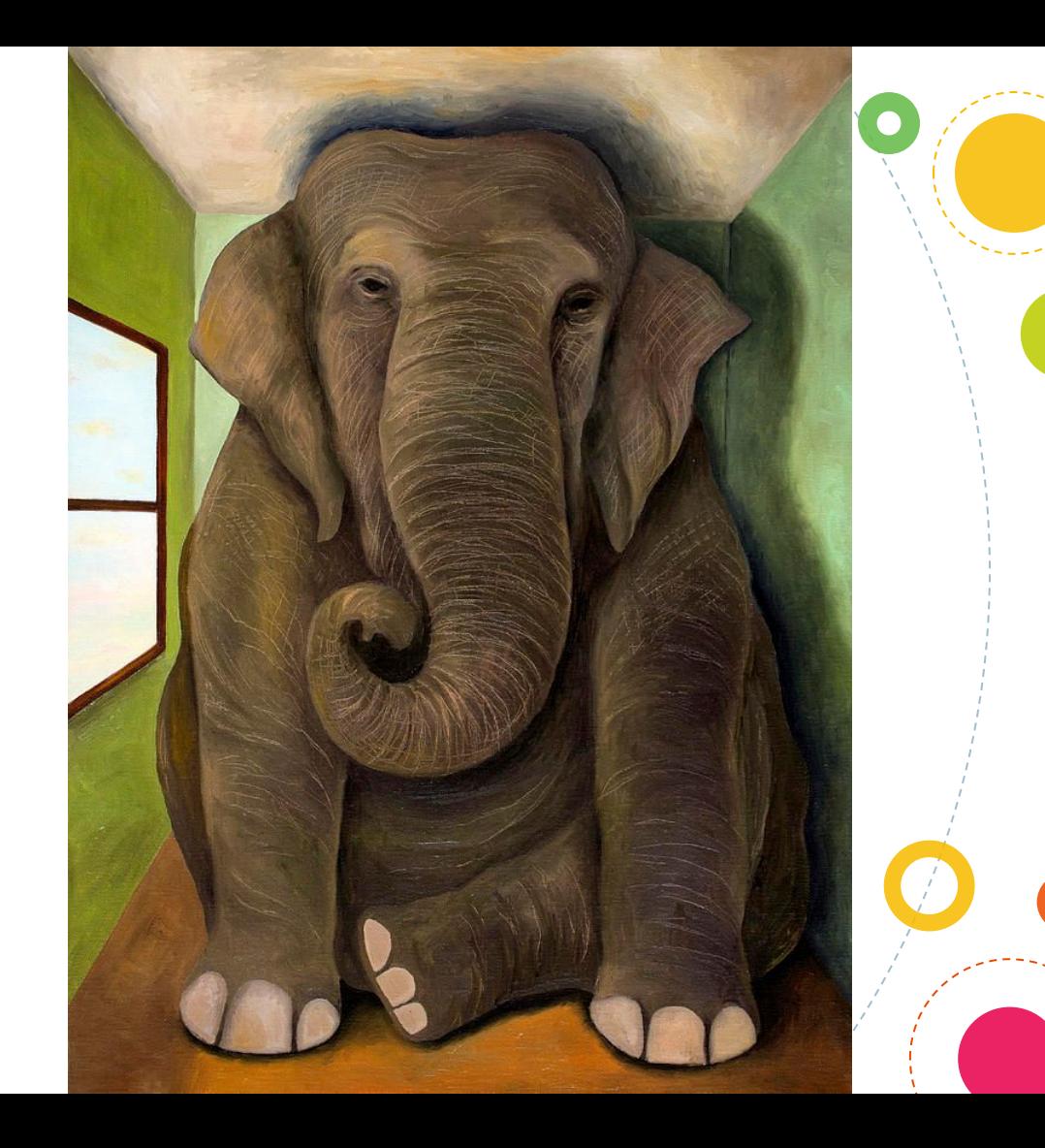

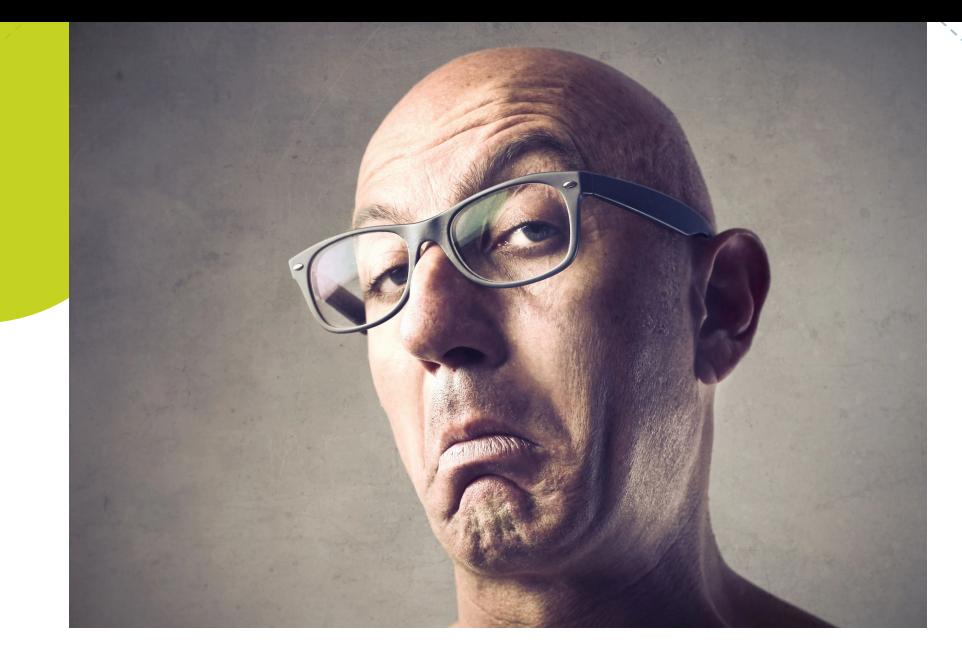

 $\bullet$ 

"You're using WORD for documentation? Get a REAL tool!"

~ Says everybody, everywhere

 $\bullet$ 

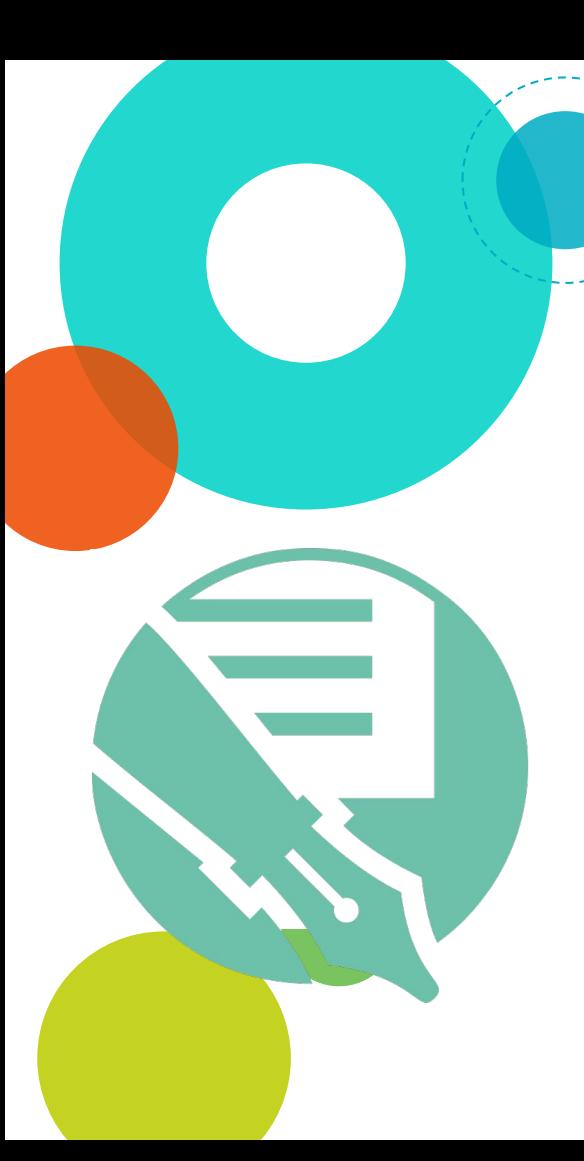

#### So, why Doc-To-Help?

Single-sourcing across targets and sources: HTML, XHTML, DOCX One strategy for user and API docs Team features: source files in TFS, SharePoint; familiar editors, no markup Command-line builds, build scheduler Able to handle our immense builds Affordability

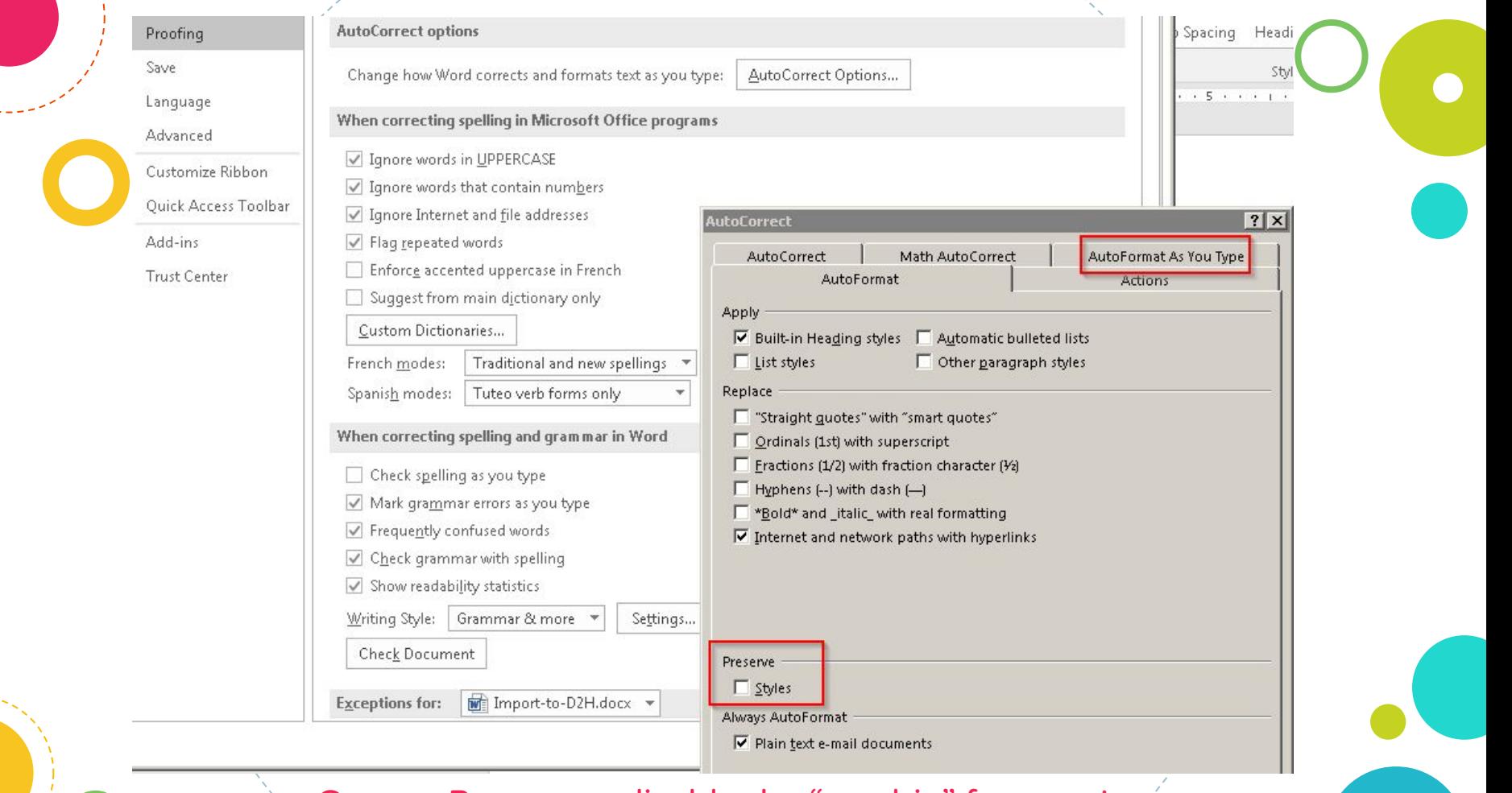

Caveat: Be sure to disable the "newbie" features!

File Mailings Review Developer Doc-To-Help Home Insert **Design** Layout References View **D** Outline Ruler □ One Page **CC** View Side by Side Draft **日目 Multiple Pages** Synchronous Scro Gridlines Print Web Zoom 100% New. Arrange Split Read ·□ Page Width 開 Reset Window Pos Navigation Pane Mode Layout Layout Window  $\Delta H$ Window Views Show Zoom The same fact that  $\nabla$  is  $\underline{\alpha}$  in the case  $1$  in the set of the case  $2$  in the first case  $3$  in the first t, Navigation  $\times$ Search document  $\alpha$ Style **Understanding Swarm Obje** pane **Headings** Pages Results ▲ Swarm Concepts Heading 3 **Types of Data Objects** 4 Understanding Swarm Objects Types of Data Objects Normal <sup>D</sup> Types of Container Objects Normal All data objects used by Swarm are either unnamed or D Understanding Unnamed Objects Normal Unnamed objects are assigned identifiers by Swa ▷ Understanding Named Objects and deleted using an unambiguous HITID. Swarm is 4 Working with Swarm Objects Find and Replace  $2 \times 2$ Naming Rules Replace Go To Find D Universal Resource Identif  $u$ . Th  $\blacksquare$ Content Cache Find what: ApAw In cr Data Protection thes 4 Understanding Feeds Replace with: Ap  $\overline{\phantom{0}}$ Purpose of Feeds  $bd, A$ Feed Plug-ins you whit ▲ Elastic Content Protection Replace Replace All **Find Next**  $More \rightarrow$ Cancel ▷ Content Protection with R Content Protection with E ▷ Conversion between Content Prote... Mutable

.and set up for serious global editing:

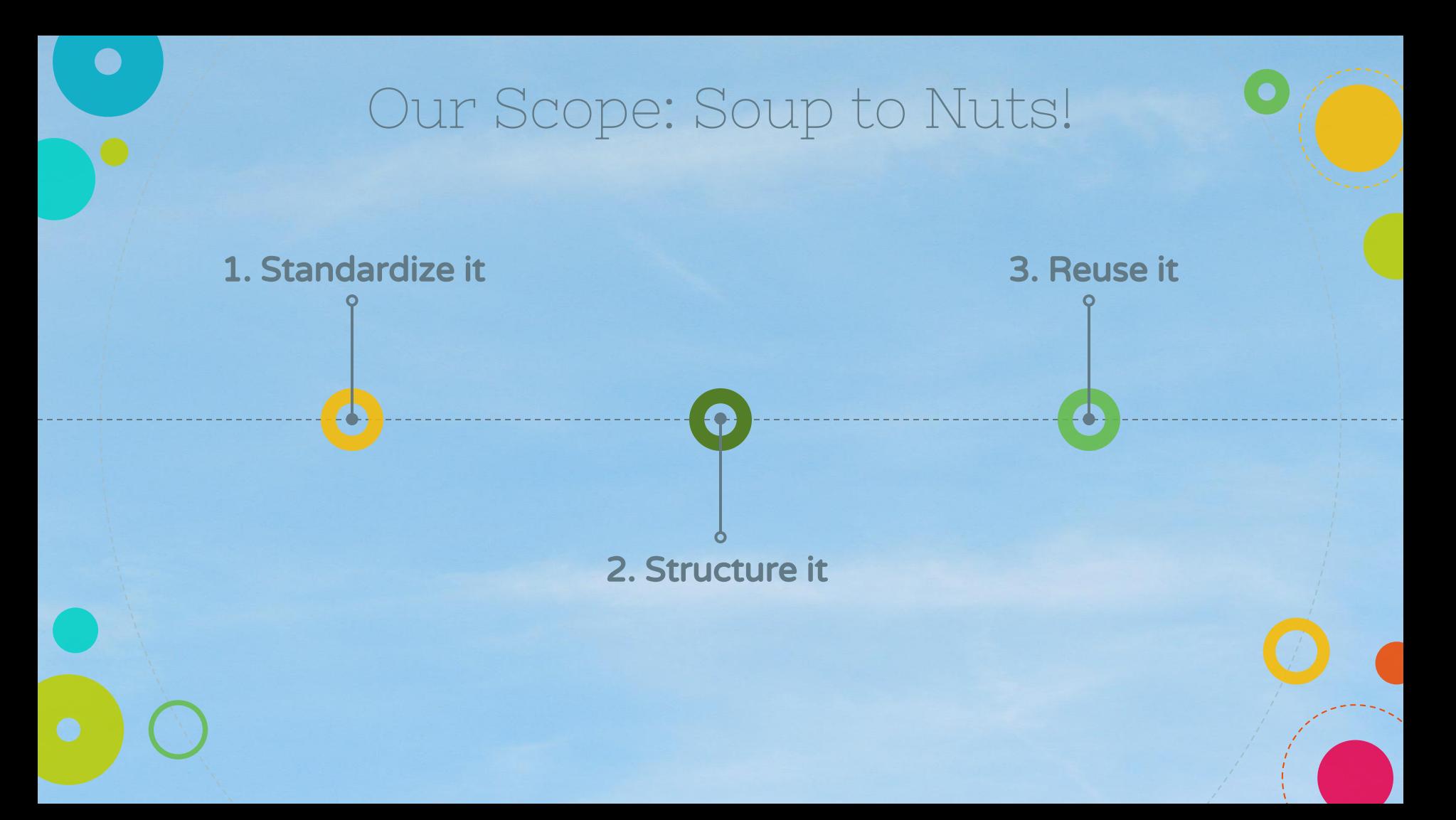

## Standardize It Merge and Purge

1

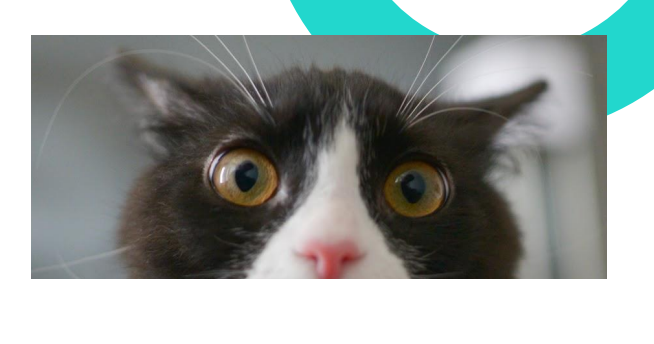

#### "IT'S ALL IN THE PREP!"

- 1. Unify content into one DOCX
- 2. Purge, scrub, clean, trim
- 3. Standardize heading structures

 $\bullet$ 

… before you divide for reuse

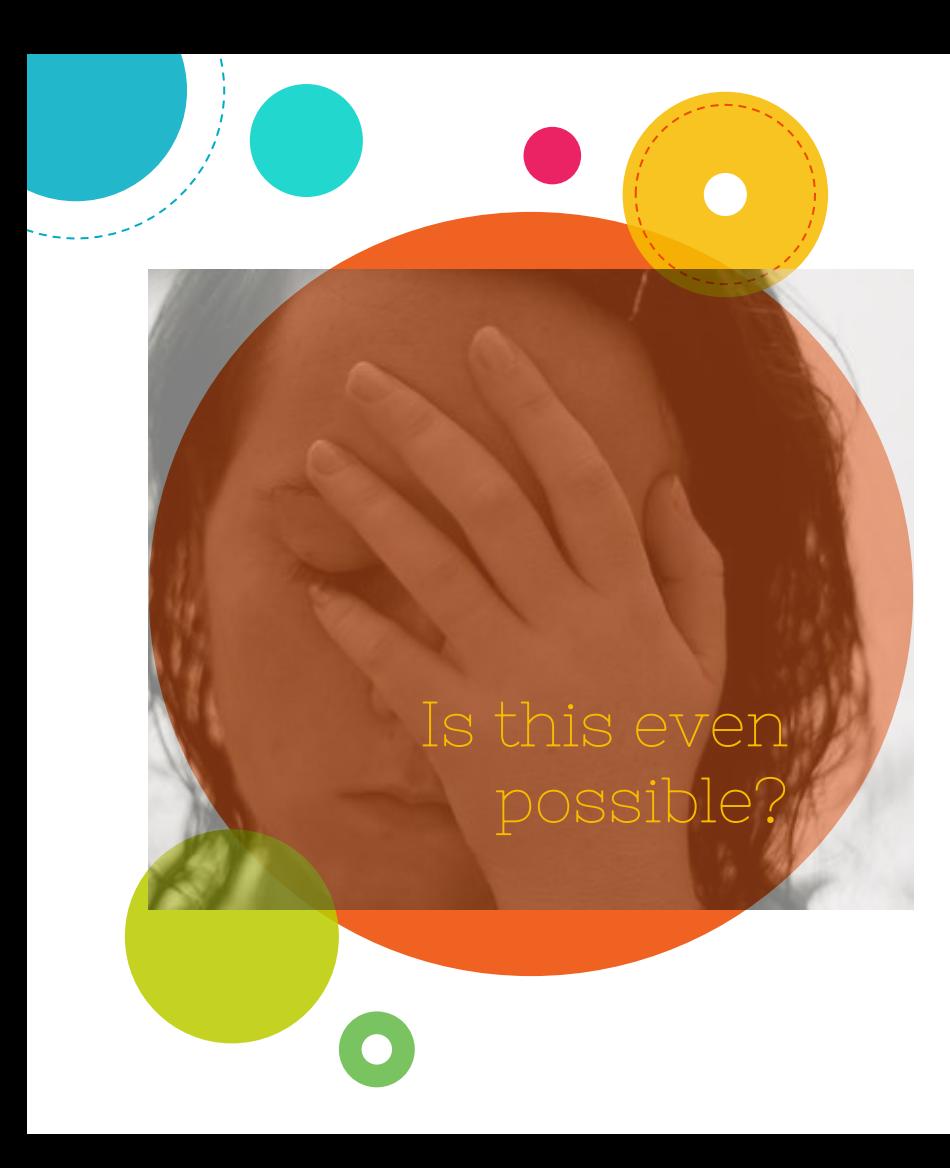

1- UNIFY Case Studies:

◎ Author-it to Doc-To-Help

◎ DocBook XML to Doc-to-Help

> ...which means, yes, you really can!

#### Migrating from a CCMS\*

- ❏ Unraveled existing reuse so each "object" publishes just once
- ❏ Built new book to export all to a single, linked DOC
- ❏ Optimized templates for D2H import with Word macros to post-process: resizing graphics, substituting styles, deleted section breaks, etc.

❏ Automated migration so I could iterate testing (speeded up project hugely)

Author  $U^*$ 

\*component content management system

# **CB<sub>OCK</sub>** Migrating from DocBook

◎ Used xmllint to process all XML projects (several PDFs per product) into master XML source (merge.xml)

Used **Pandoc** transform tool to build merged XML into master Word file

- $\overline{2}$ 3
- Project to export Docbook to Word, February 2015 REM
	- REM Pandoc for doc conversion; see http://johnmacfarlane.net/pandoc/README.html
	- cd C:\svn\Swarm\Docbooks\CAStorAdvancedAdministrationGuide
	- xmllint --xinclude CAStorAdministrationGuide.xml --output merged.xml
		- pandoc -s -f docbook -t docx -o CAStorAdministrationGuide.docx merged.xml
	- pandoc -s -f docbook -t markdown -o CAStorAdministrationGuide.txt merqed.xml

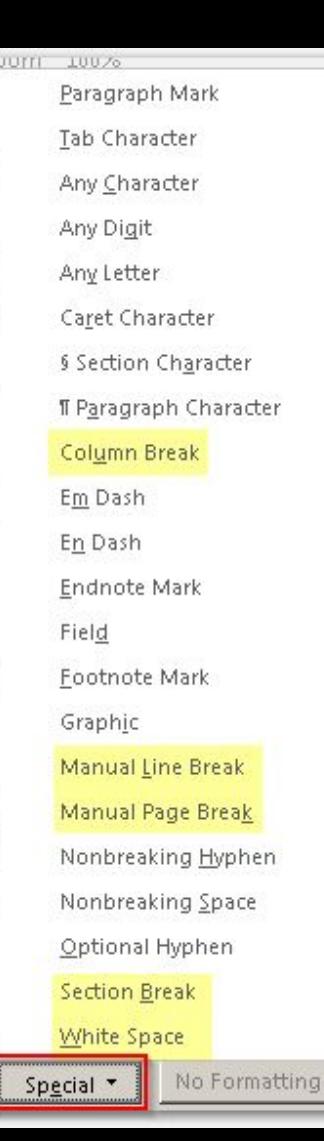

ze -<br>प

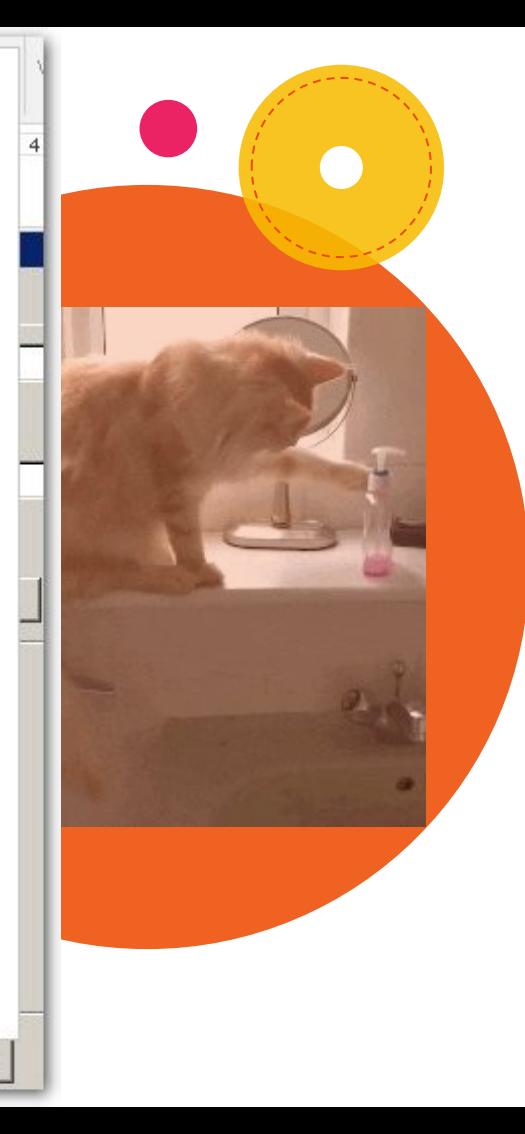

## 2- Purge! :-)

- ◎ Clear section/page/line breaks
	- Trim wordiness
		- ◉ "For more information about blah, refer to" "See"
- ◎ Legacy handholding
	- ◉ (e.g., browsers aren't new)
- ◎ Useless screenshots (no data)
- ◎ Metadiscourse ("As discussed")
- ◎ Move out "touch-once" content

#### Survival: Do more with less.

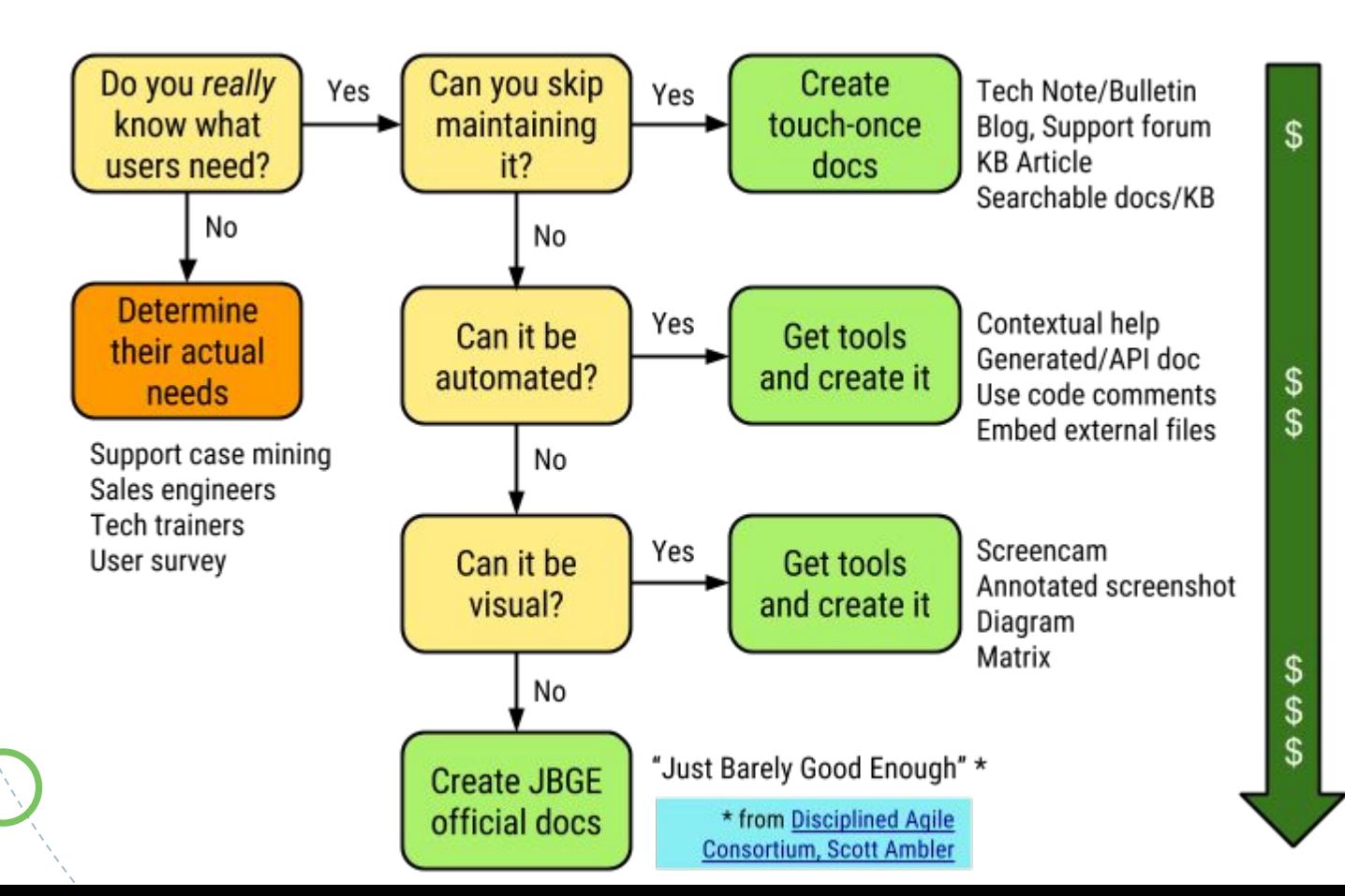

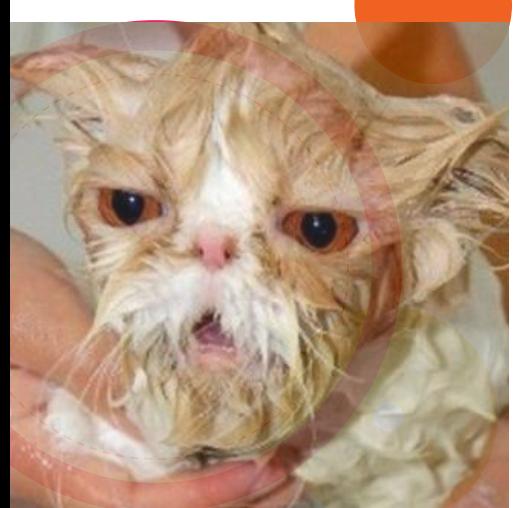

#### ...and scrub for consistency

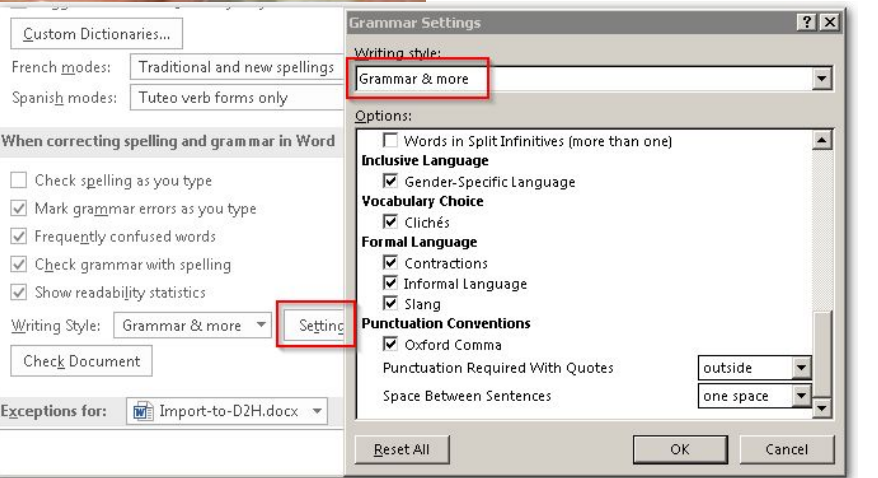

◎ Use Word's style checker!

- ◉ Enable everything
- Set per your style guide (commas, spaces)
- ◉ Improve readability for i18n, translatability (passives, noun strings)

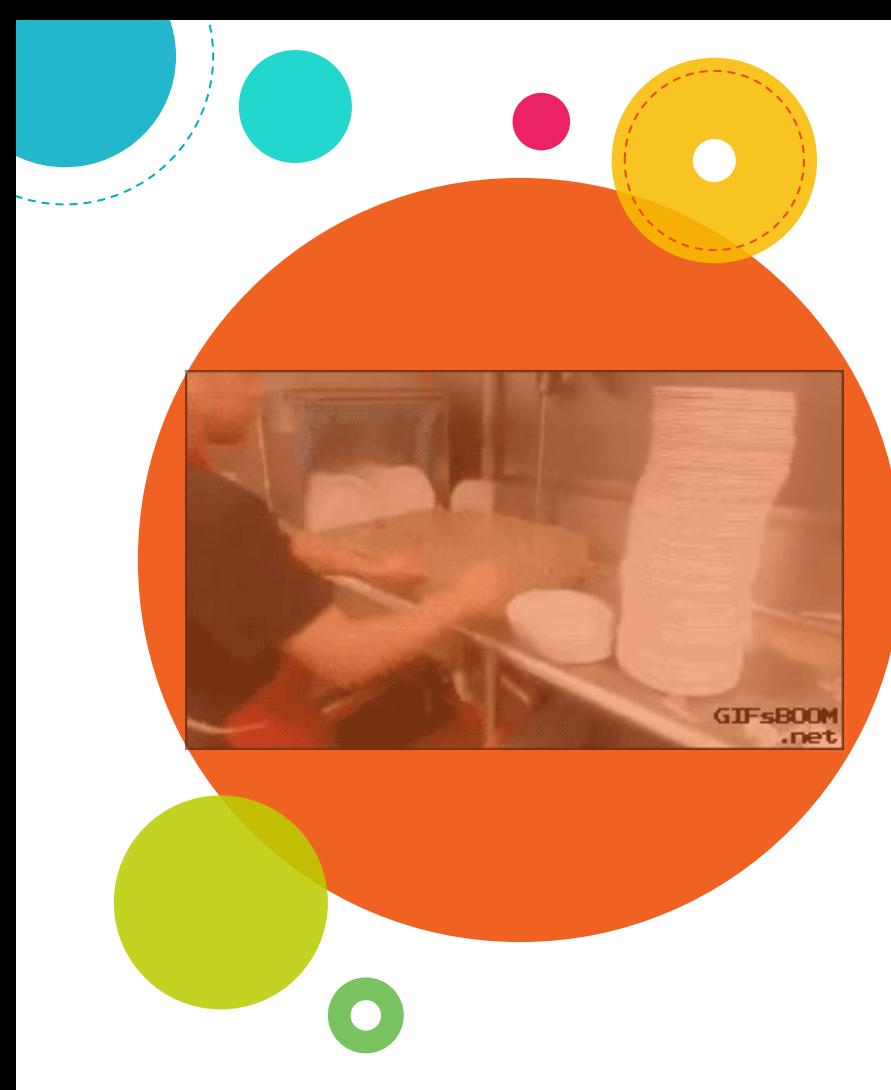

## 3- Standardize Headings

- ◎ Fix levels (super easy in Outline)
	- Equalize, flatten (promote)
	- Convert excess to subheads
- ◎ Fix wording, by level (iterate)
	- **H1 Product Name** 
		- H2 Noun (area)
			- H3 Gerund (task)
- ◎ Fix repetition, eliminating as can
	- <del>Introduction</del>

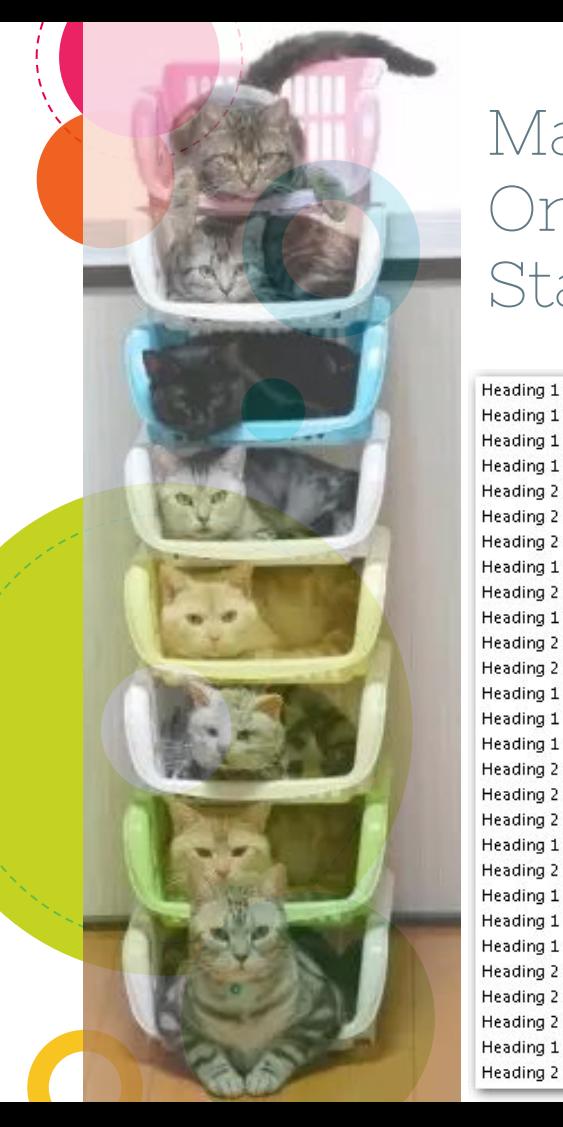

#### Make Headings Orderly, Unique, and Standalone!

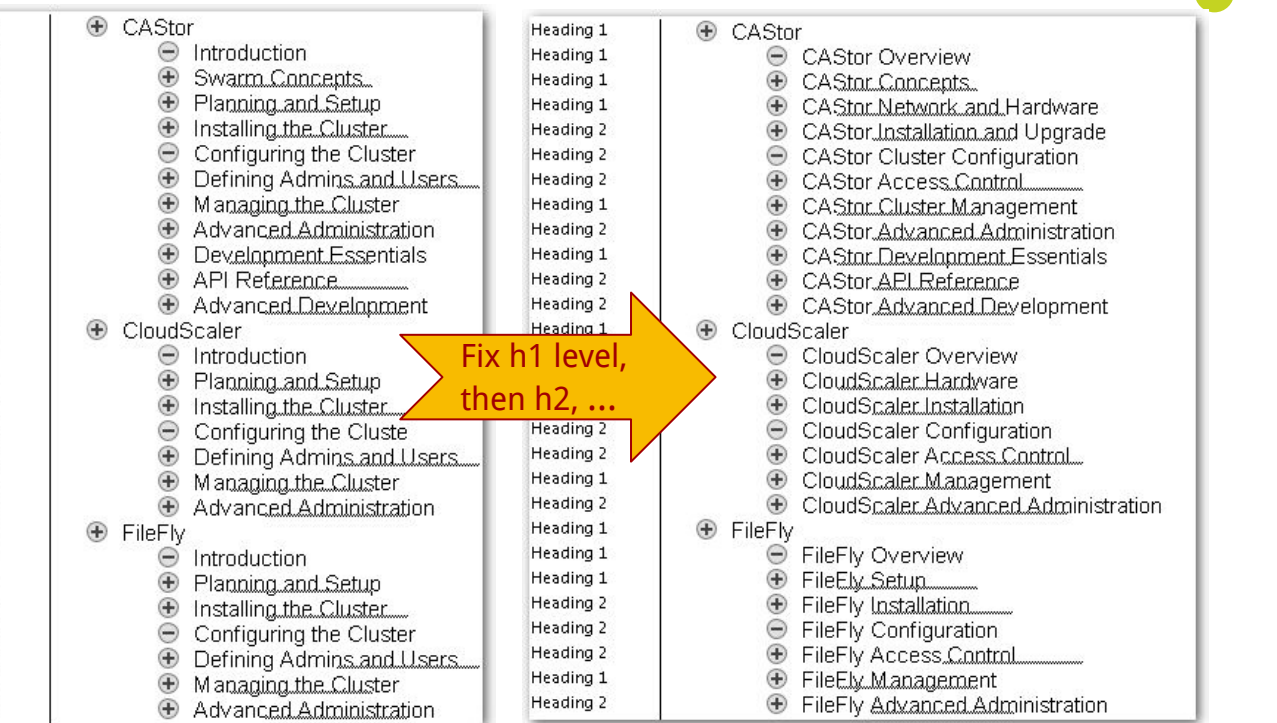

Show Level: Level 2 Show Text Formatting Show First Line Only

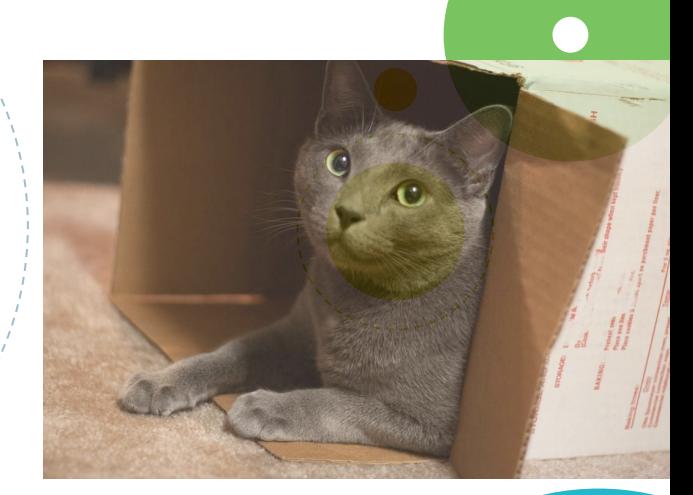

## Structure It **For Topic-Base Authoring**

2

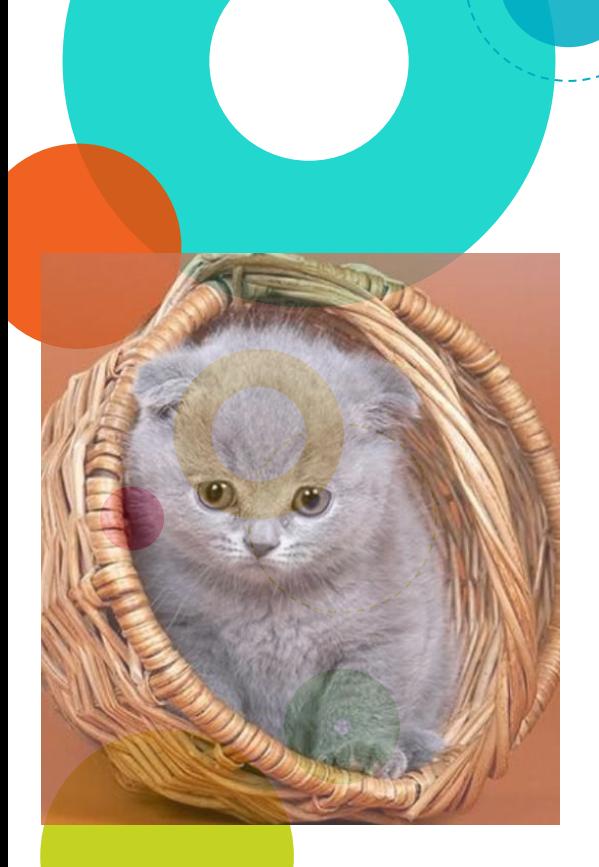

#### Topic-Based Writing: Modularized Chunks

- Similar goals to DITA  $*$
- **Standalone** chunks (final division)
- Unified per Minimalism
	- Includes what ya need to succeed
	- ◉ Action-oriented on user goals
	- ◉ Troubleshooting, recovery
	- ◉ Findability without linking away

\* https://www.linkedin.com/pulse/dita-topic-based-writing-flip-sides-same-coin-rob-gillespie

How do I reuse content for docs *and*  training?

## $Topic = **RLO**$ (from instructional design)

"A Reusable Learning Object is ... a digital educational resource (chunk) that can be reused, scaled, and shared from a central online repository in the support of instruction and learning."

#### Relevant traits:

- **Standardized**
- ◎ Self-contained
- ◎ Reusable
- ◎ Combine them into courses (deliverables)

http://ecolearnit.ifas.ufl.edu/concept.asp

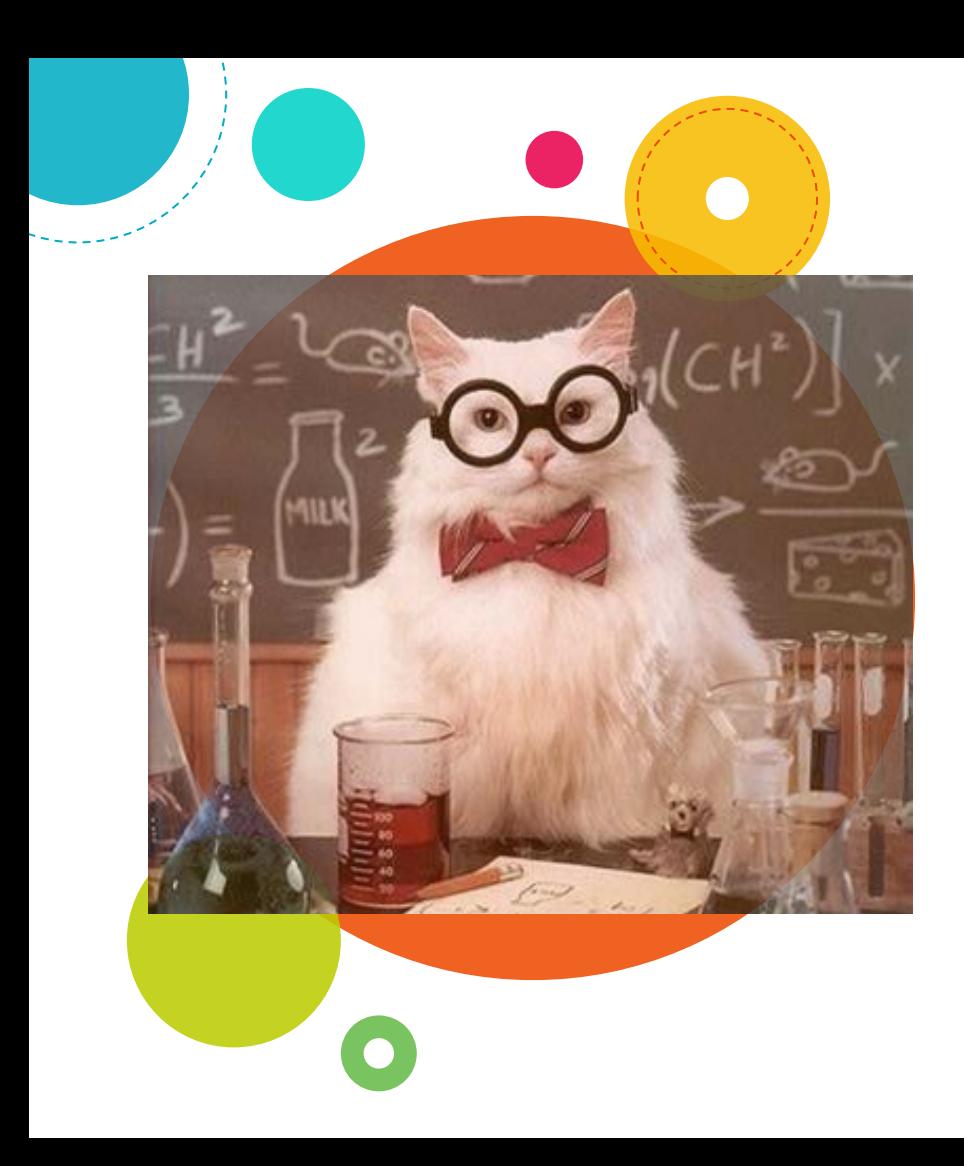

#### Encapsulation by RLO

Approach (think, "module-only")

- 1. Reuse is only by RLO
- 2. RLO = source file
- 3. Only divide if required for reuse across outputs
- 4. Organize away most links
- 5. If dividing is getting hard or messy, reorganize the content

## RLO rules, AIT

1. All content must be managed in a container/map/book

Author  $u^*$ 

- 2. All content reuse occurs via container
- 3. Build outputs are comprised of containers

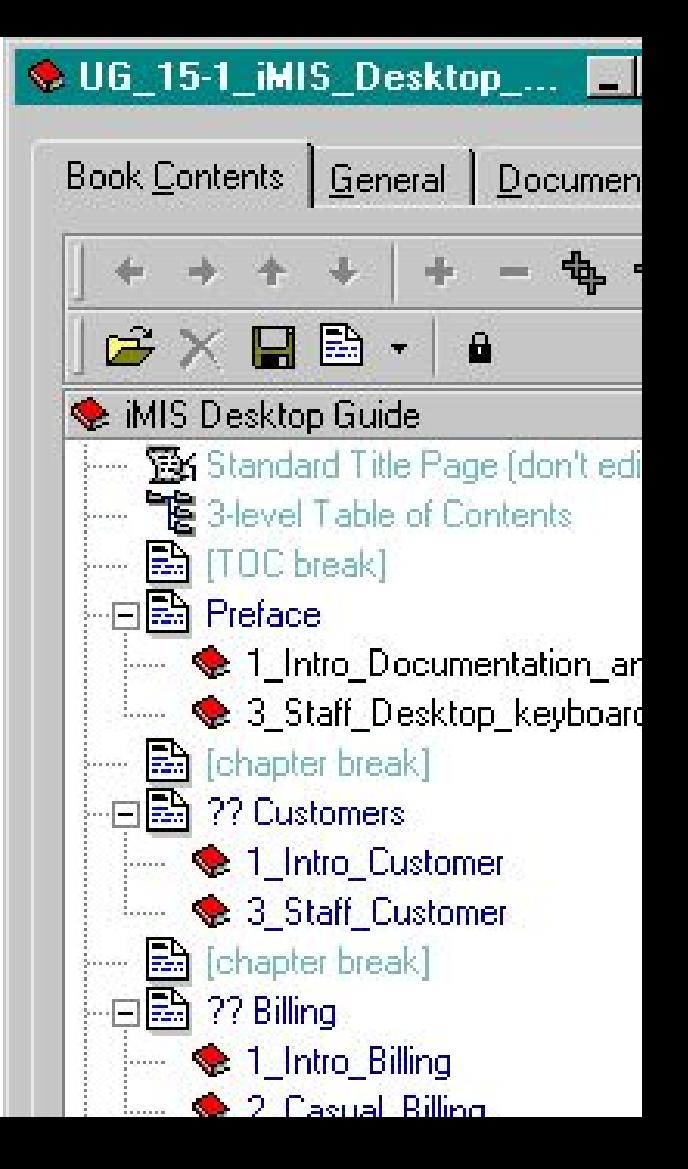

Prepare to break by chunk (RLO), here by area + audience

- $# = **audience**$
- $0 =$  all, prospect, mkt
- $1 =$  cheap license
- 2 = staff license
- $3 =$  admin access
- 4 = developer

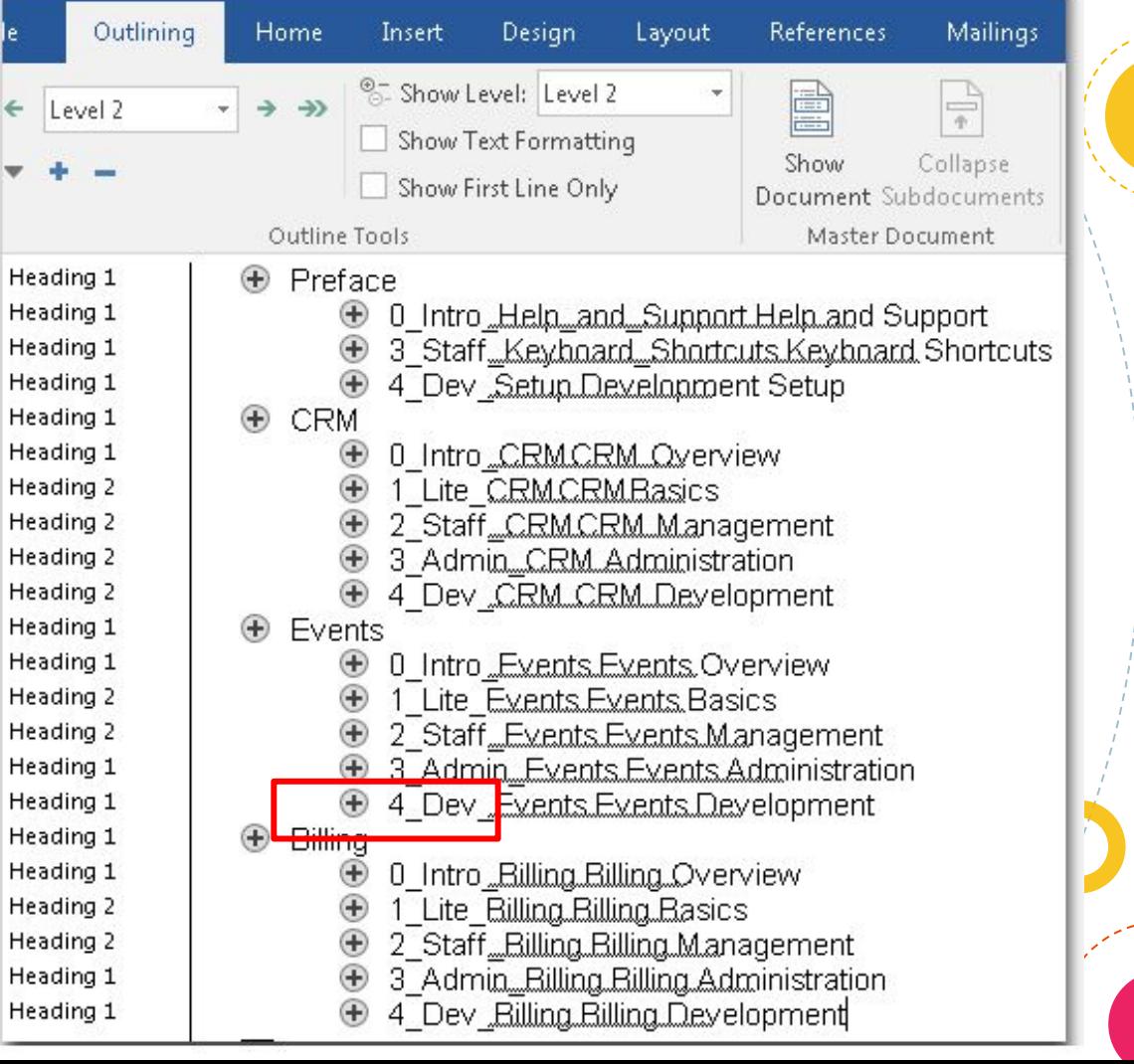

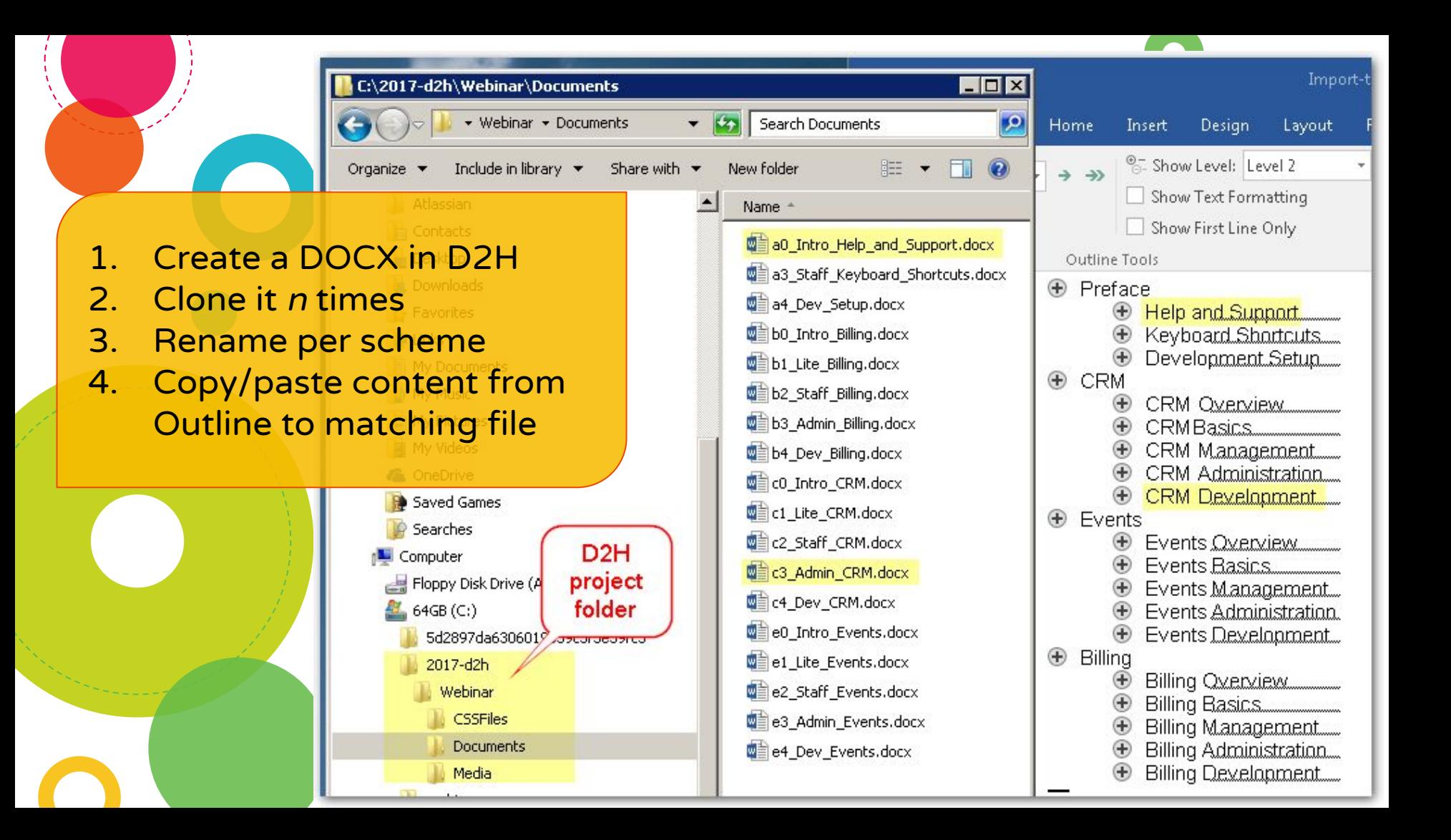

 $\bullet$ 

1. Make a copy 2. Attach D2H template

Shortcut!

3. Use Master Document to quickly Create subdocuments

 $H$  5  $\cdot$  0  $\cdot$ File Outlining Home Insert **Design** Layout References Mailings Review Show Level: Level 2 **D** Create **日** B  $\Rightarrow$  $\rightarrow \rightarrow$  $\leftarrow$  Level 2 马叫子 Show Text Formatting 區 Collapse Show Show First Line Only **B** Unlink **B** Document Subdocuments Outline Tools Master Document  $\begin{array}{c|cc} & 1 & & & \\ 1 & & & & \\ 2 & & & & \\ 2 & & & & \\ 2 & & & & \\ 2 & & & & \\ 2 & & & & \\ 2 & & & & \\ 2 & & & & \\ 2 & & & & \\ 2 & & & & \\ 2 & & & & \\ 2 & & & & \\ 2 & & & & \\ 2 & & & & \\ 2 & & & & \\ 2 & & & & \\ 2 & & & & \\ 2 & & & & \\ 2 & & & & \\ 2 & & & & \\ 2 & & & & \\ 2 & & & & \\ 2 & & & & & \\ 2 & & & & & \\ 2 & & & & & \\ 2 & & & & & \\ 2 & & & & & \\ 2 & & & & & & \\$ **+** Pretace. **E** Help and Sunnort  $^{\circledR}$ Keyboard Shortcuts.....  $^{\circ}$ Billing  $^{\circ}$ Billing Overview Œ **Billing Basics.** Billing Management....  $^{\circ}$ Billing Administration.... ® Billing Development :ading 1 ⊕ CRM tading 2  $^{\circ}$ CRM Qverview tading 2  $^{\circ}$ CRM Basics. :ading 2 CRM Management  $^{\circ}$ :ading 2 CRM Administration orm al  $\circ$ :ading 2 目  $^{\circledR}$ CRM Development...... orm al  $\circ$  $^{\circ}$ Events :ading 1 brm al  $\circ$ :ading 2 目  $^\circledast$ Events Overview orm all  $\circ$ tading 2  $^\circledR$ 冒 Events Basics. orm al  $\circ$ :ading 2 目  $^{\circledR}$ Events Management orm al  $\circ$ ading 2  $\equiv$ a a

...Then have D2H import the entire folder

Remember: Keep filenames team-friendly; they don't appear in outputs

Powerful flexibility!

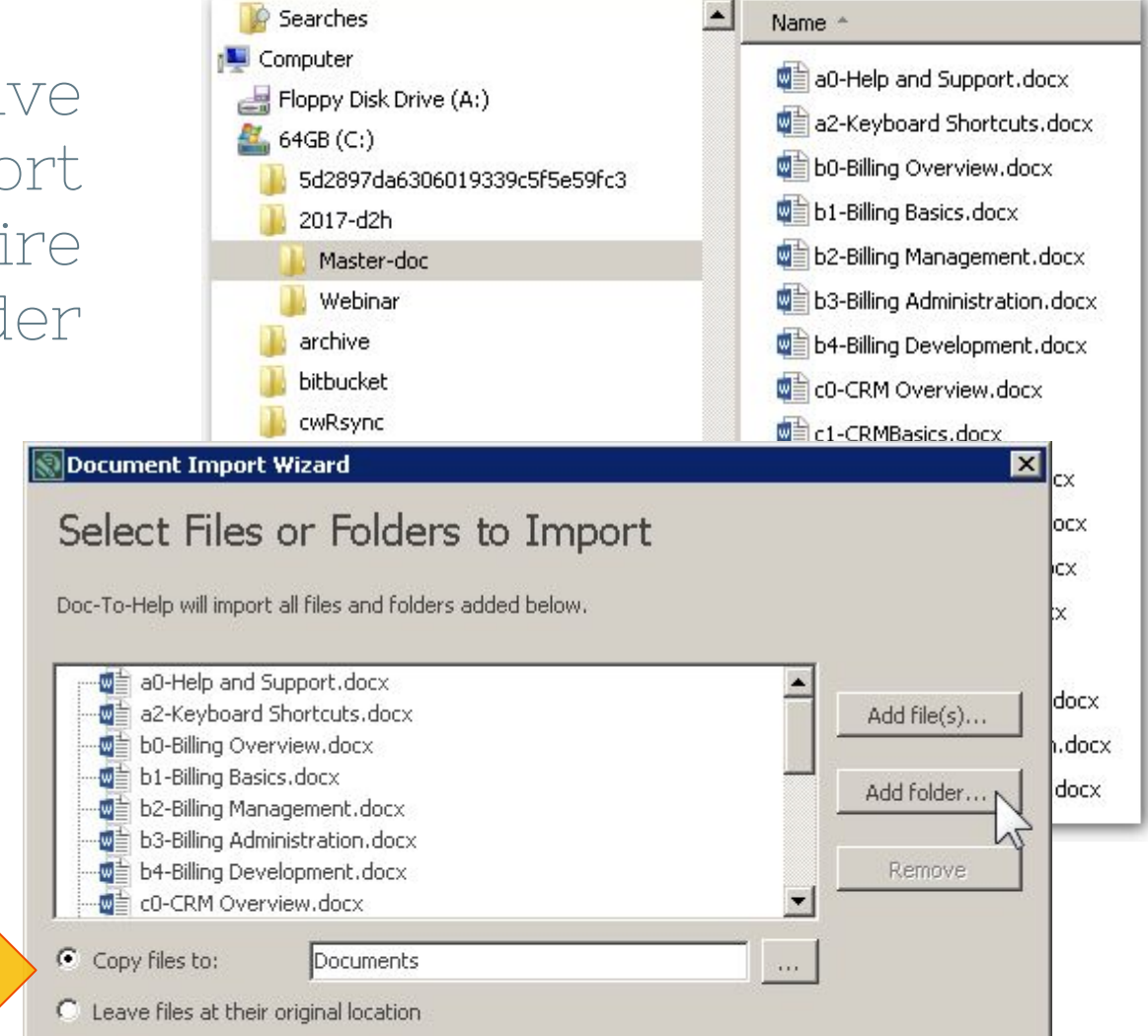

#### You can build immediately!

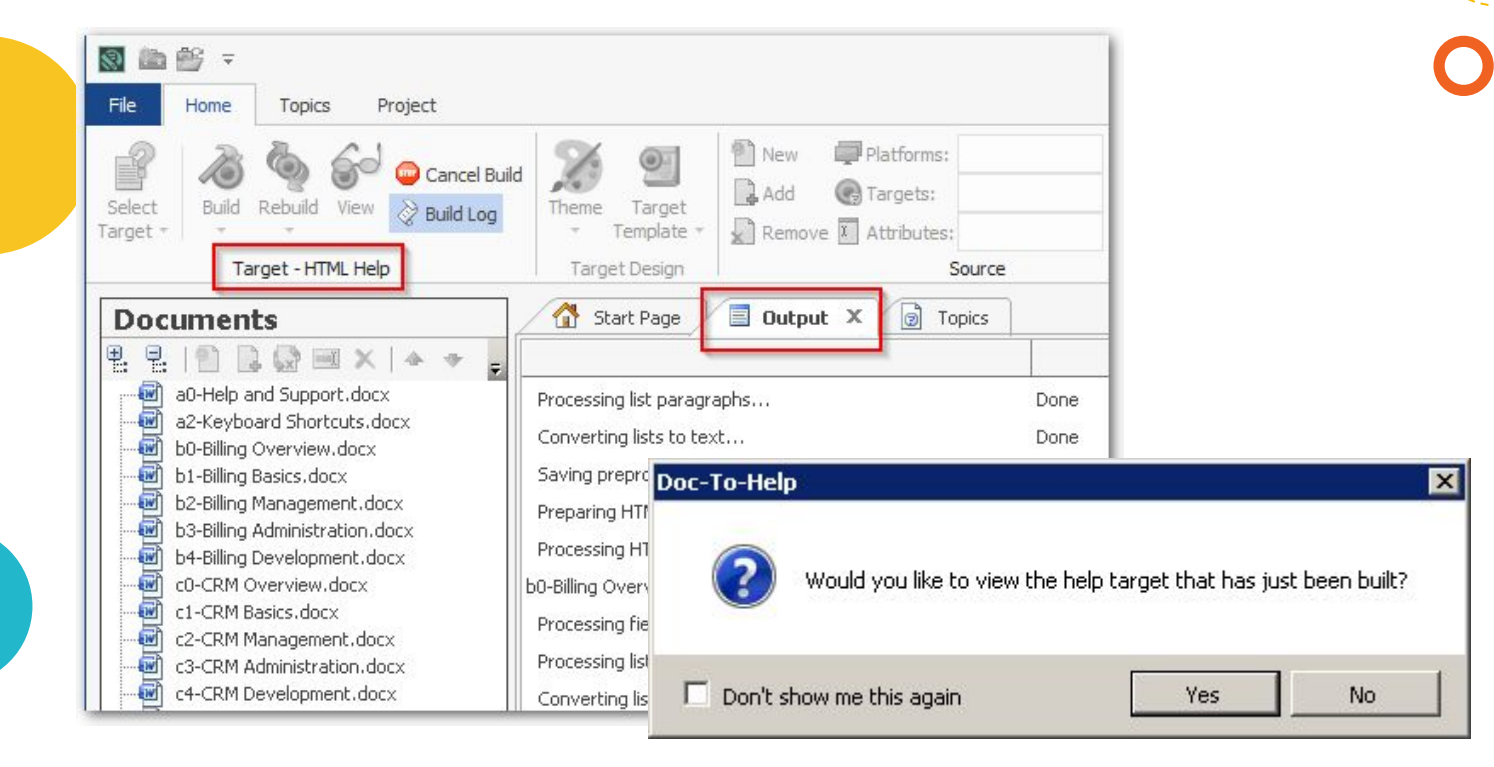

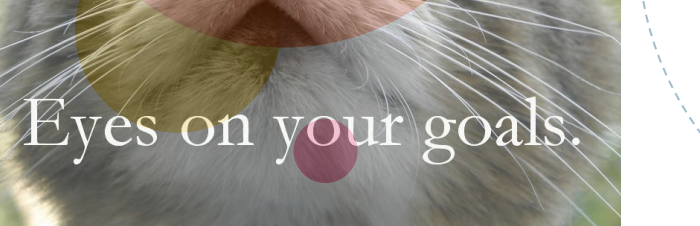

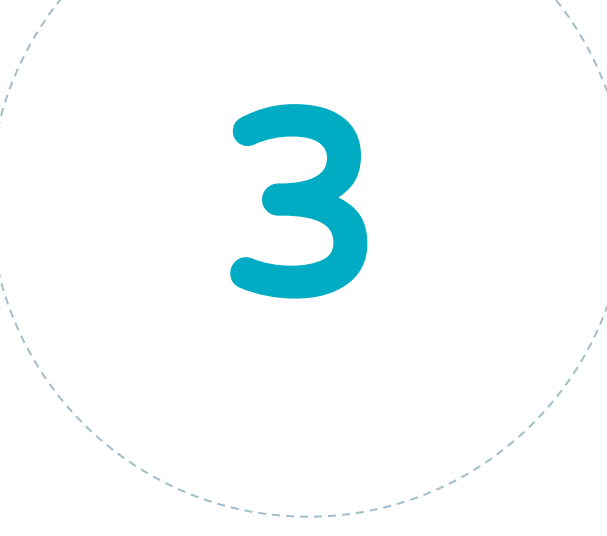

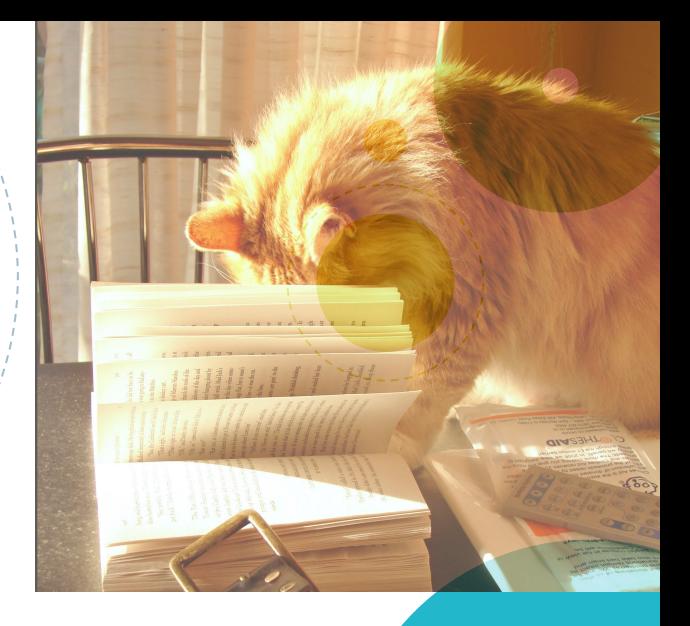

#### Reuse It Build deliverables from topics (files)

#### Home stretch!

- 1. Define reuse tags
- 2. Set tags on each file
- 3. Define build targets with tag filters
- 4. Automate builds

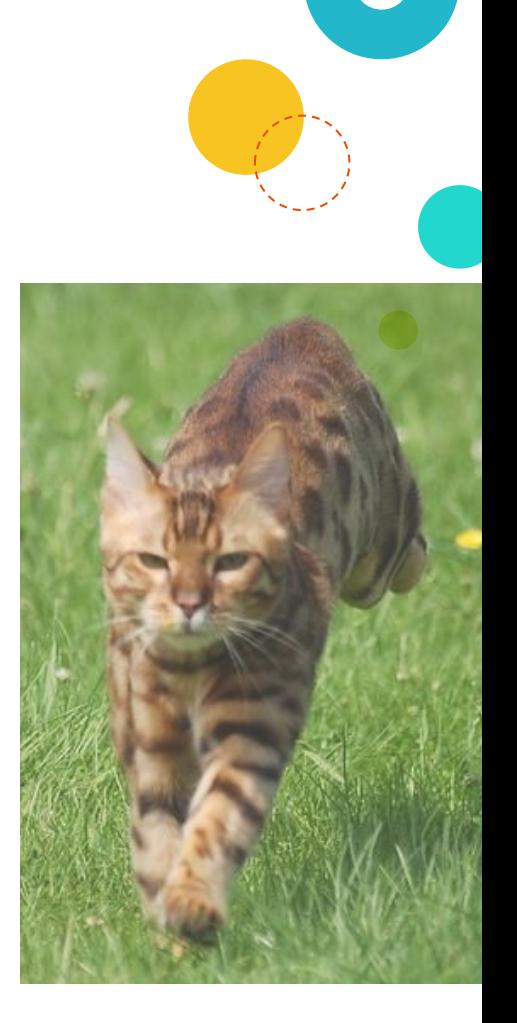

First, define all of the attributes (facets) that you will want to filter on

Second, define easy-to-interpret values for filtering

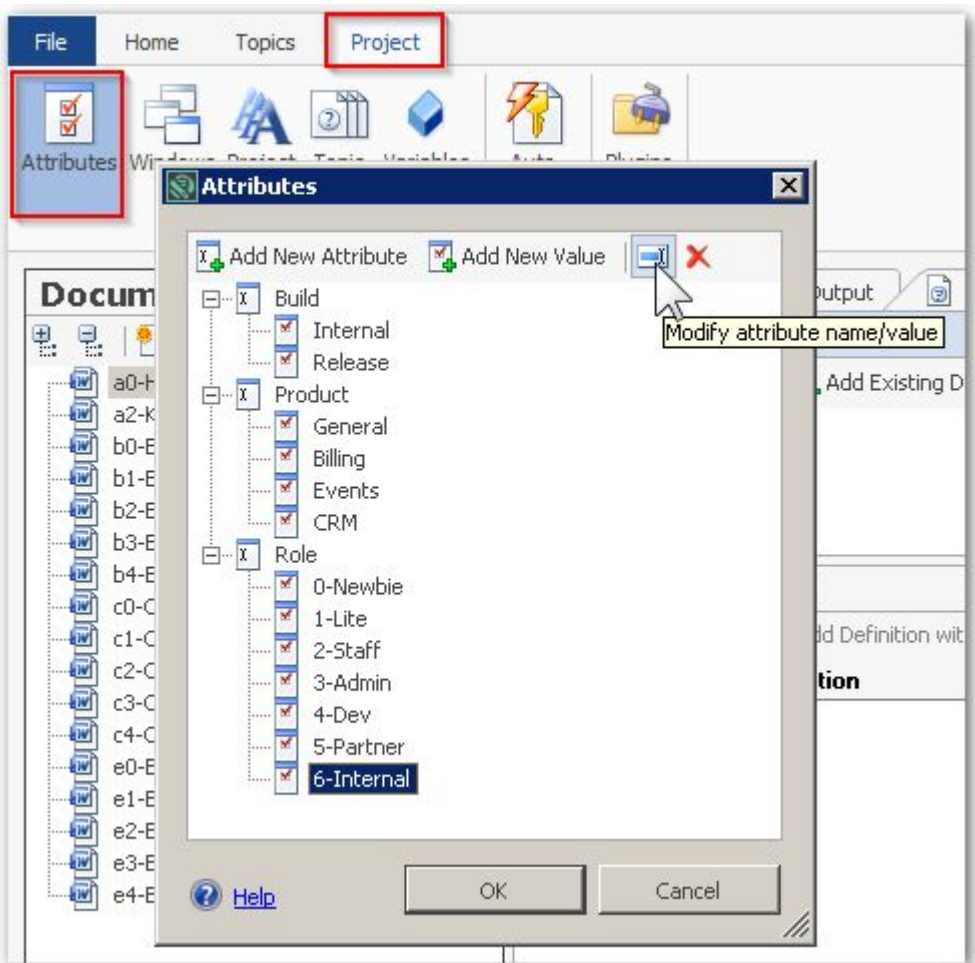

For each file, right-click and set **Properties** 

æ

File

Select

Target \*

뵢. 垦

砸

a

砸

 $\overline{w}$ 

曧

Under Condition, set Attributes

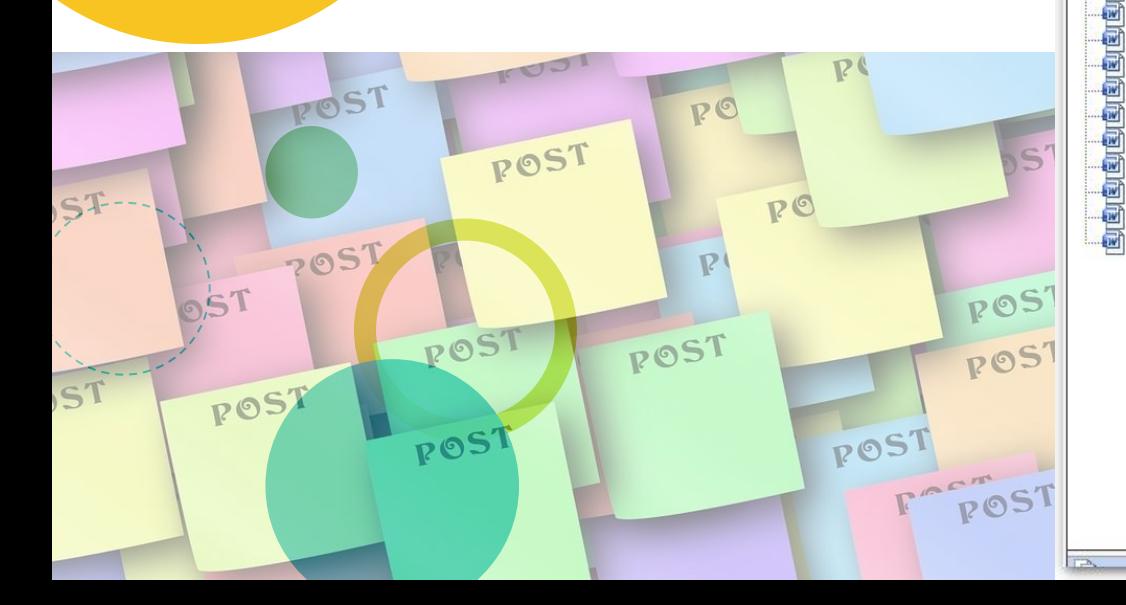

 $\bullet$ 

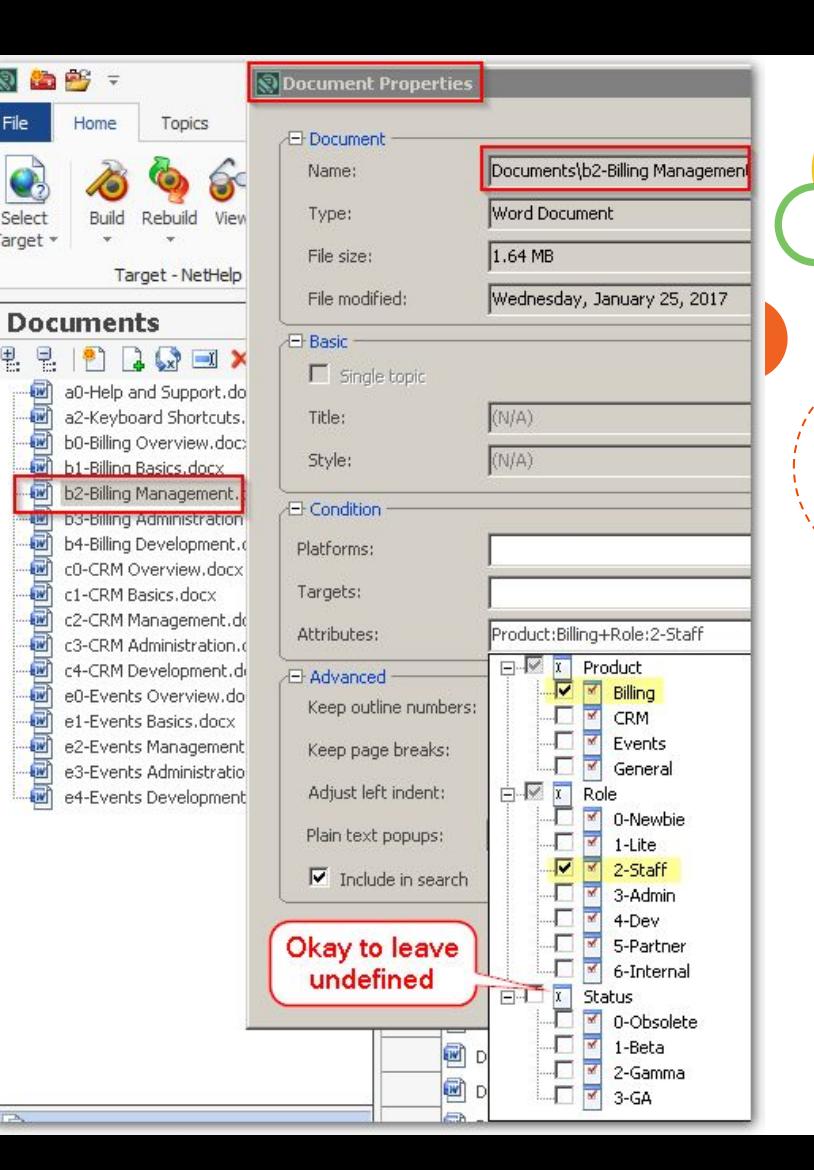

#### Best use of Condition types

- To stage pre-release files, restrict by Attribute
- To limit to output type (HTML only), restrict by Platform
- For custom control (mix-n-match), restrict to one or more Target

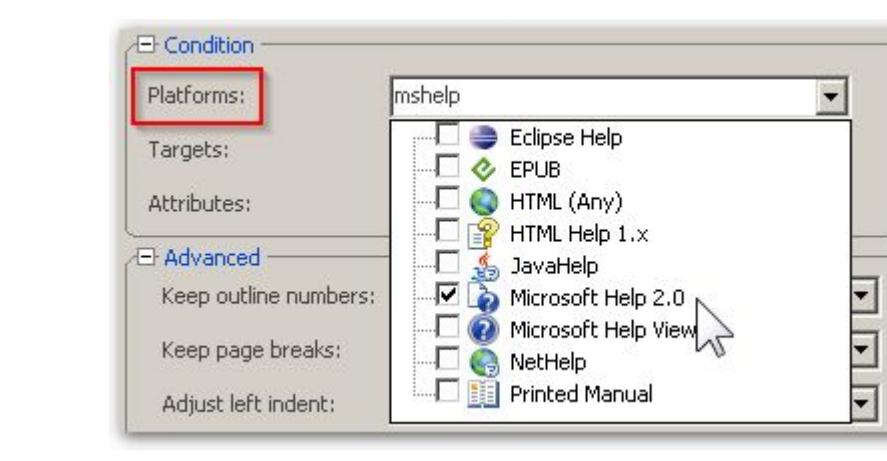

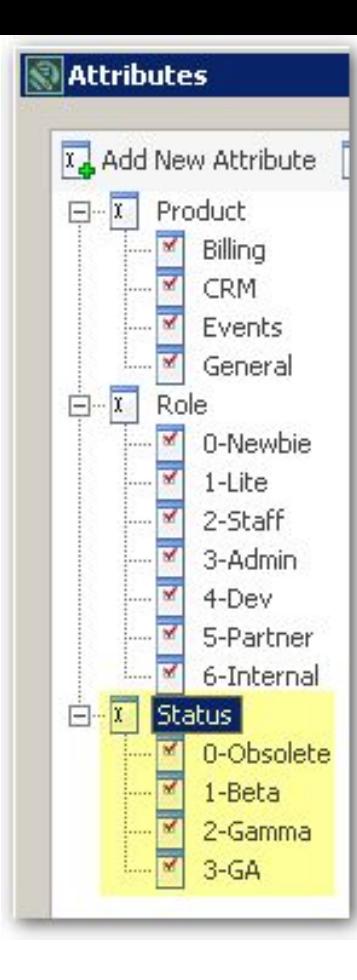

#### Now, go define your "targets" (de

**E** Basic

Name Base

Style

Templ

Attrib

Folder

Cover

田 Advar

El Locali **E** Build Outpu

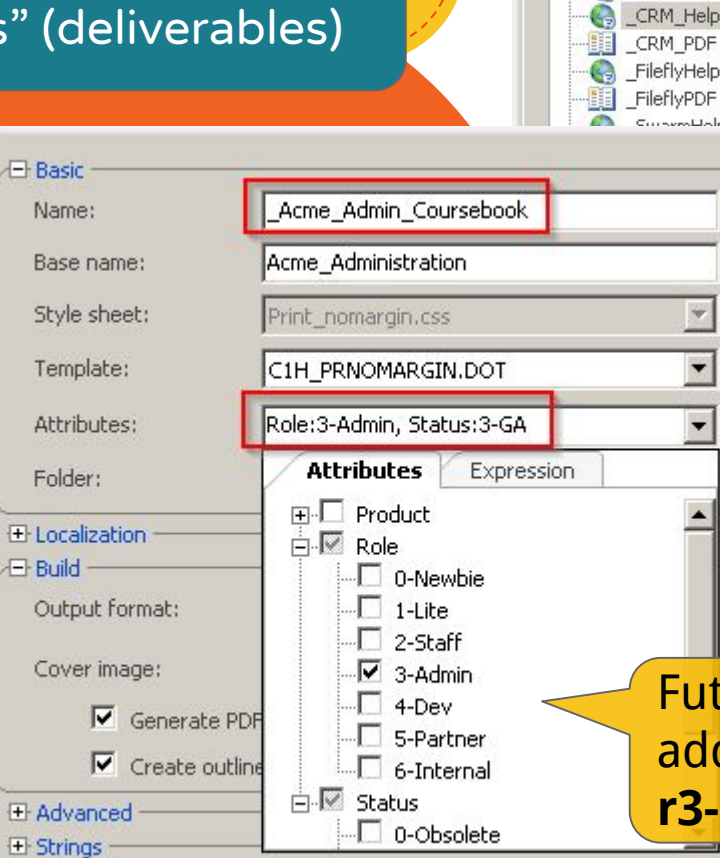

**Nelp Targets** 

Add New Target

AllHelp

1 PDF

طحلباءور

 $\frac{1}{\sqrt{1-\frac{1}{2}}}$ 

ᆔ

**DF** 

PDF

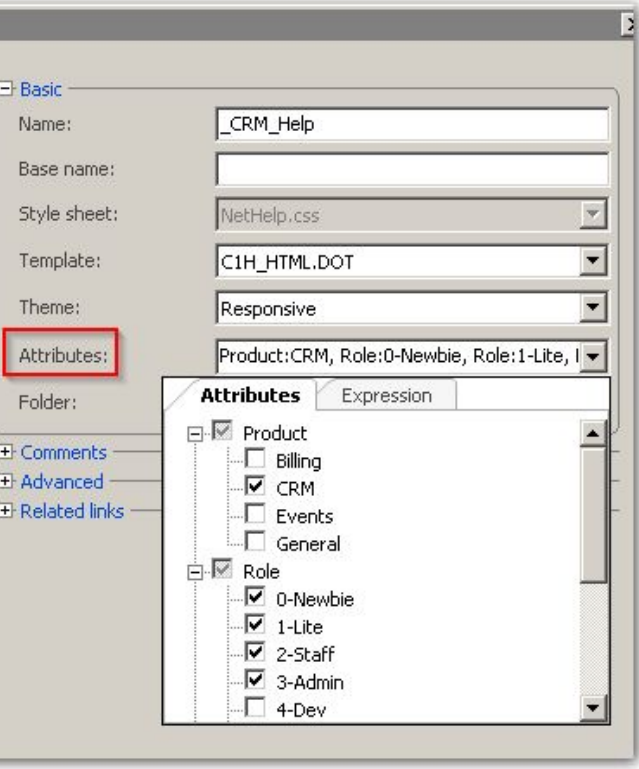

Future-proof and flexible: If you later add a 'Reporting' module, it will pick up **r3-Reporting\_Admin.docx** by attributes

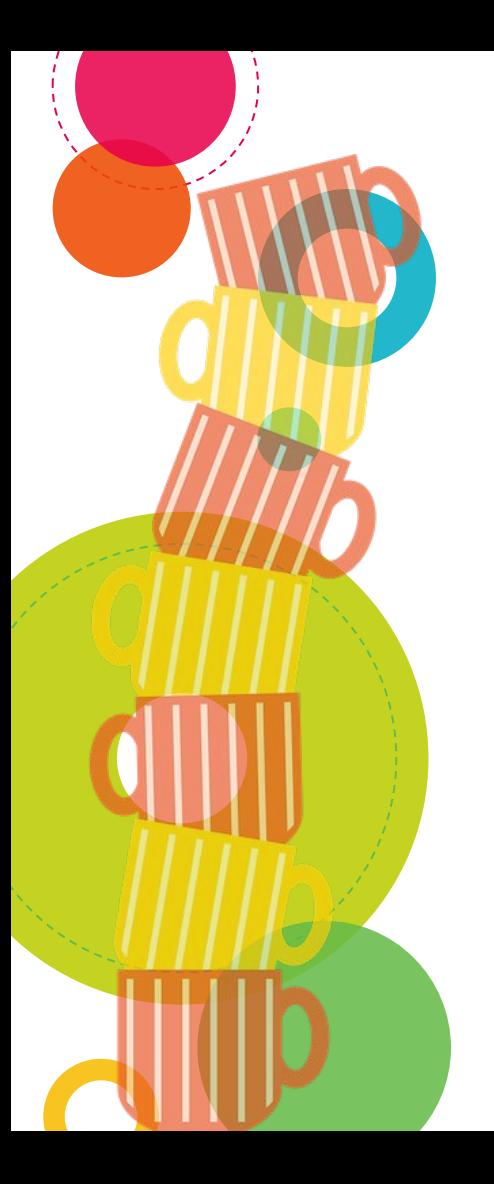

#### Examples of Targets

#### Event Guide

- e0-Events Intro
- ◎ e1-Events Basics
- ◎ e2-Events Manage
- ◎ e3-Events Admin

#### Finance Guide (custom)

- ◎ b2-Billing
- ◎ b3-Billing Admin
- ◎ c3-CRM Admin
- ◎ e3-Events Admin
- ◎ a2-Keyboard

#### Bootcamp

- ◎ Intro Course ◉ \*0-\* (Newbie)  $\bullet$  \*1-\* (Lite)
- ◎ Staff Course
	- ◉ \*2-\* (Staff)
		- ◉ \*3-\* (Admin)

#### Developer

- ◎ \*0-\* (Newbie)
- ◎ \*4-\* (Dev)

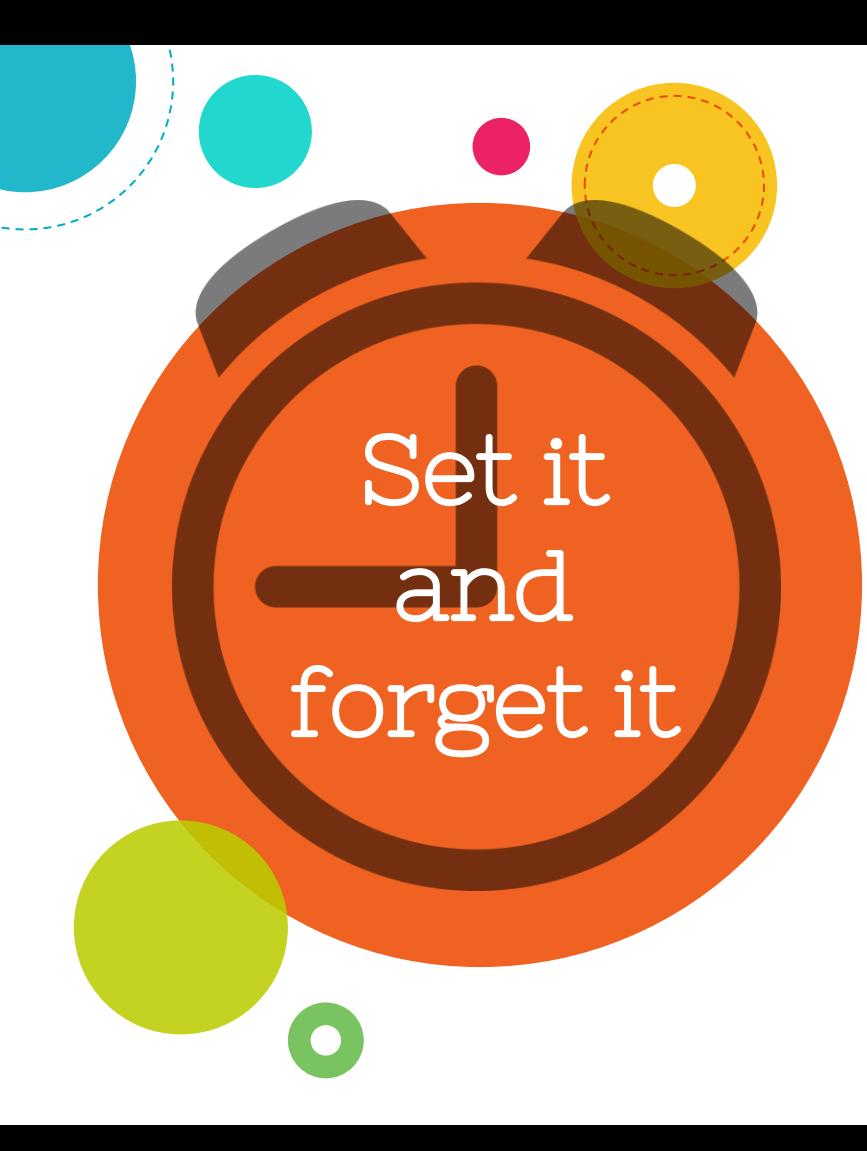

#### Final Goals

- 1. Single-sourcing
	- ◉ Across products (reuse)
	- ◉ Across outputs (HTML, PDF)
- 2. Automatic outputs
	- ◉ No-touch builds
	- ◉ No-touch delivery
- 3. Need a new deliverable? Just add a new Build Target!

 $\bullet$ 

Tip: Schedule builds for noon *and* midnight when GA is near

Use Build **Scheduler** and/or batch files to deliver outputs

Best: Run D2H on dedicated build machine for hourly

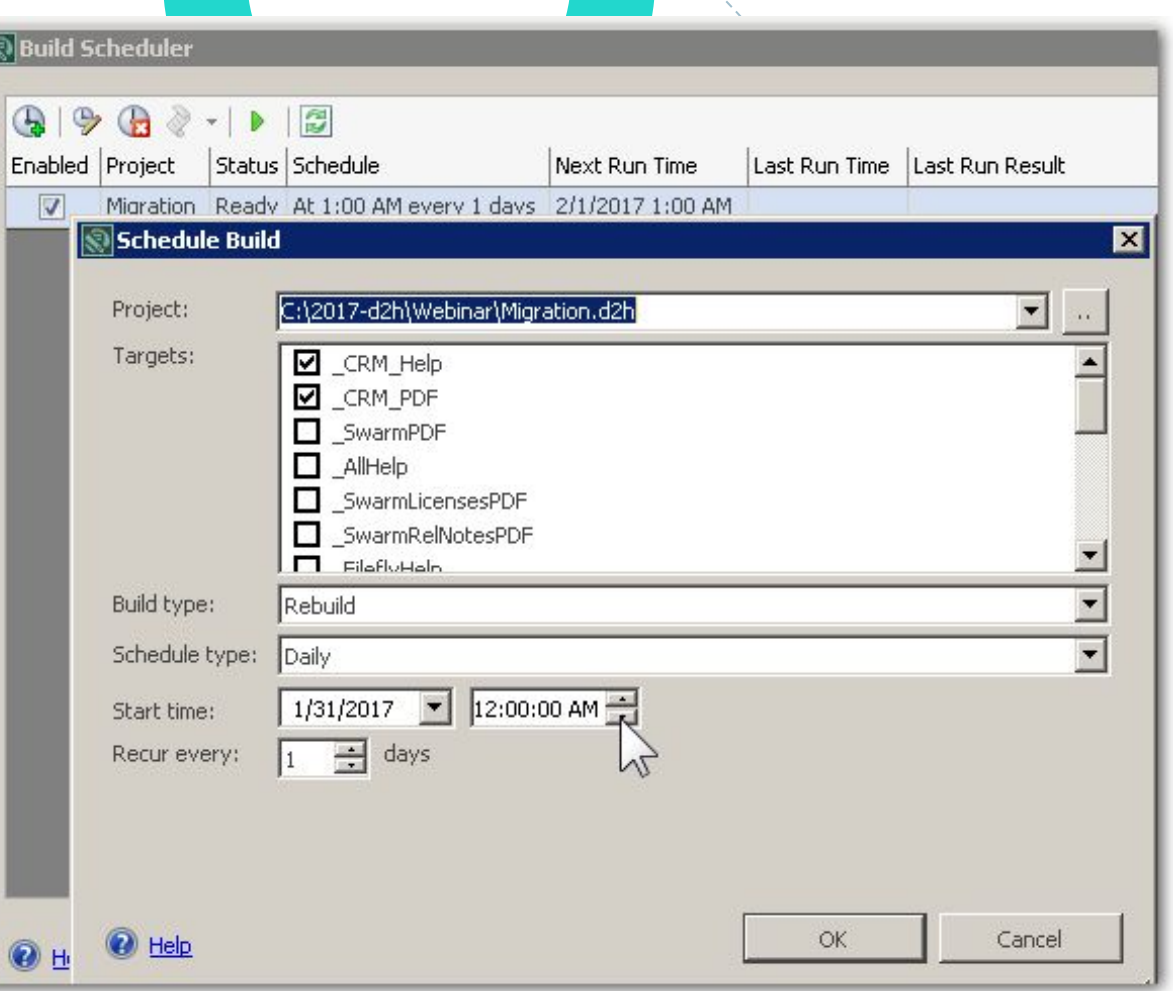

## D2H with TFS Setup

D2H installed on test + build machines D2H builds from TFS working files (get) One project generates all targets across all products (= shared content library) D2H project (non-content) files managed separately in source control Content editable on any TFS machine

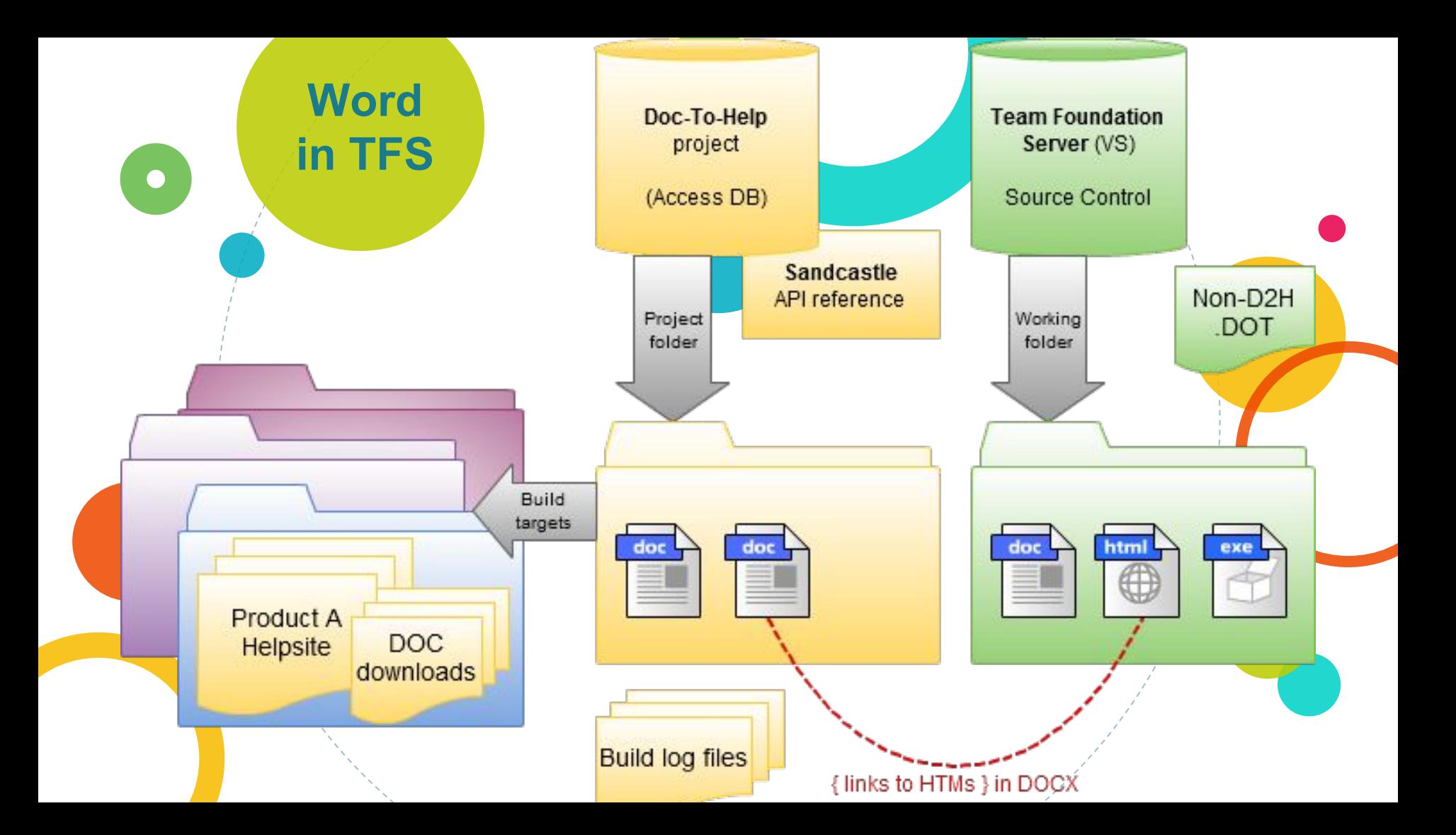

## Questions?

## Thanks!

[maryconnor@gmail.com](mailto:maryconnor@gmail.com) @maryfconnor

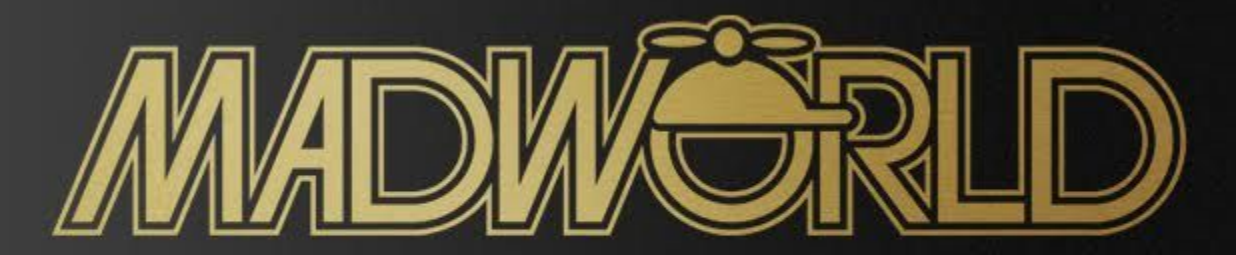

#### The Premier Technical Communication and Content Strategy Conference

#### APRIL 2-5, 2017 | HARD ROCK HOTEL | SAN DIEGO, CALIFORNIA

Register by February 28 and Save Up to \$250 on MadWorld 2017

WWW.MADCAPSOFTWARE.COM/EVENTS/MADWORLD

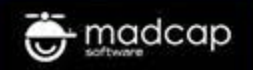

#### Credits

Special thanks to all the people who made and released these awesome resources for free:

◎ Presentation template by **[SlidesCarnival](http://www.slidescarnival.com/)** 

**Photographs by [Unsplash](http://unsplash.com/)** 

#### Presentation design

This presentation uses the following typographies and colors:

◎ Titles: Nixie One

◎ Body copy: Varela Round

You can download the fonts on this page:

[http://www.google.com/fonts/#UsePlace:use/Collection:Nixie+One|Varela+Round](http://www.google.com/fonts/#UsePlace:use/Collection:Nixie+One%7CVarela+Round)

Click on the "arrow button" that appears on the top right  $G-1$ 

Yellow #f8bb00 Orange #ed4a00 Fucsia #e8004c Blue #00acc3 Aqua #00d1c6 Lime #bbcd00

Green #65bb48 Gray #617a86 Light Gray #a1becc